保護者用 「Google フォームによる健康観察」の仕方

- 1.安心安全メールで届いた連絡メールを開き、URL をクリックします。 (しばらくは、毎朝 6 時 30 分にメールを送りますが、同じ URL ですので、 保存しておいたものを使われても入力できます。)
- 2.質問を入力していきます。

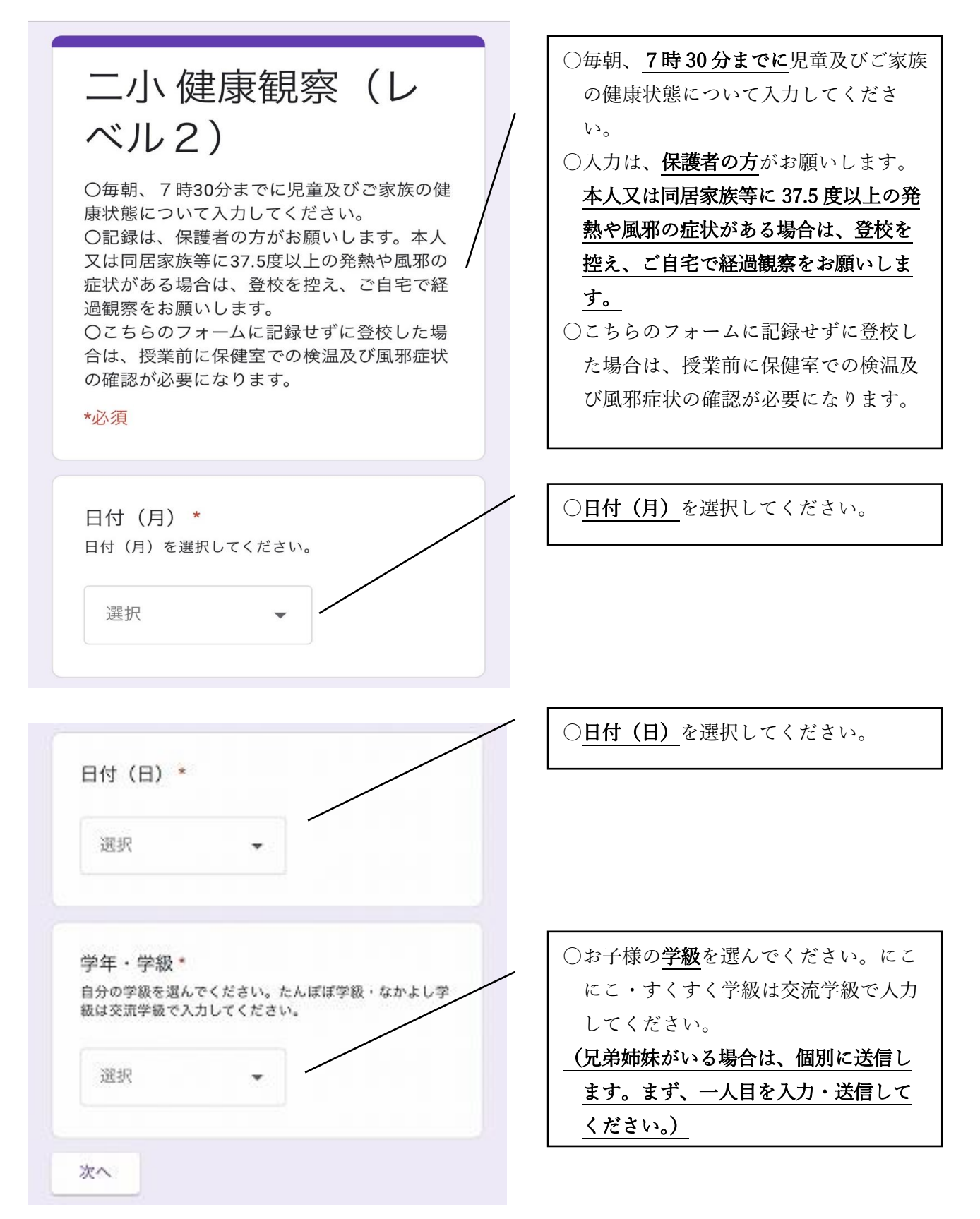

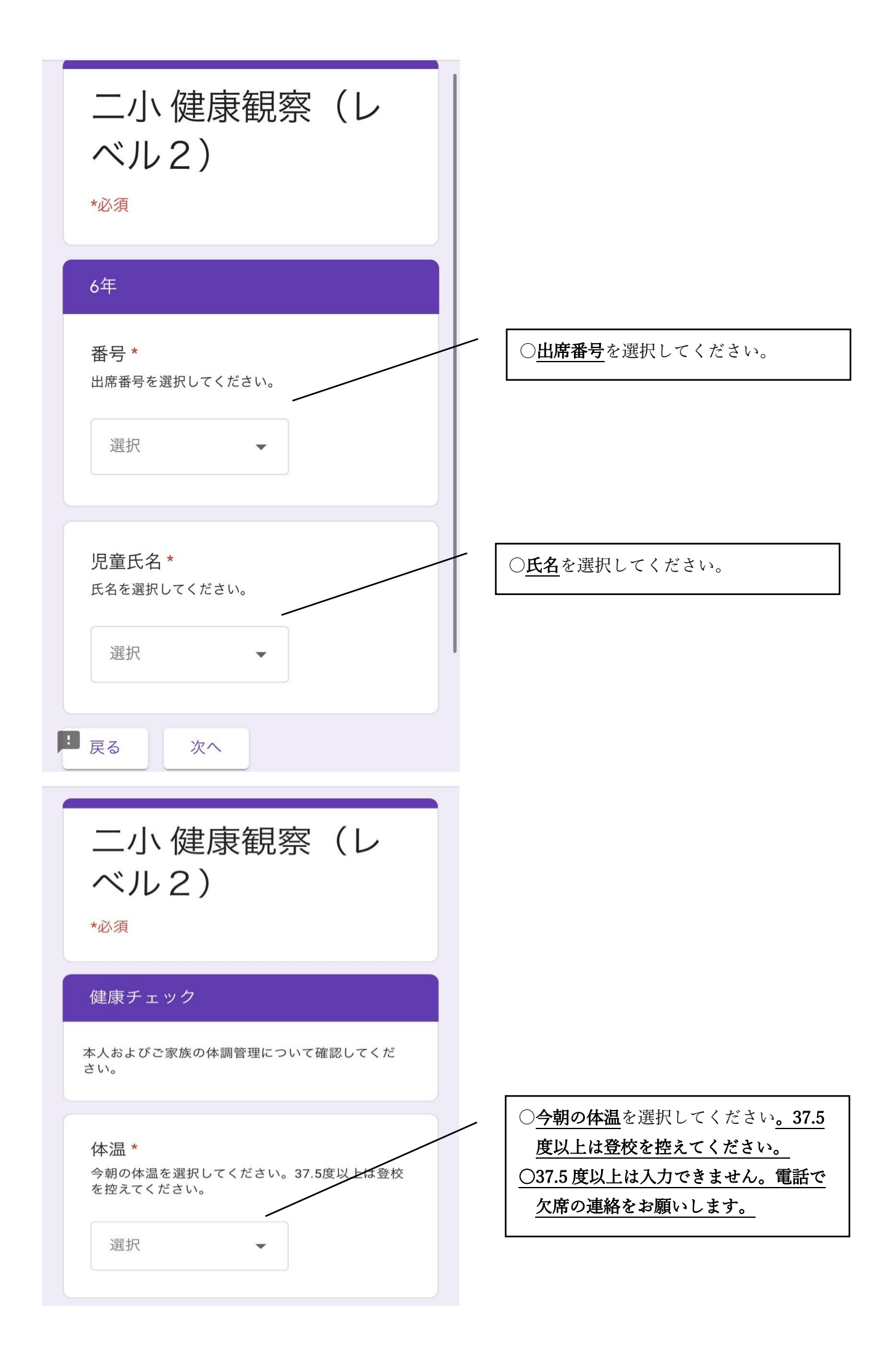

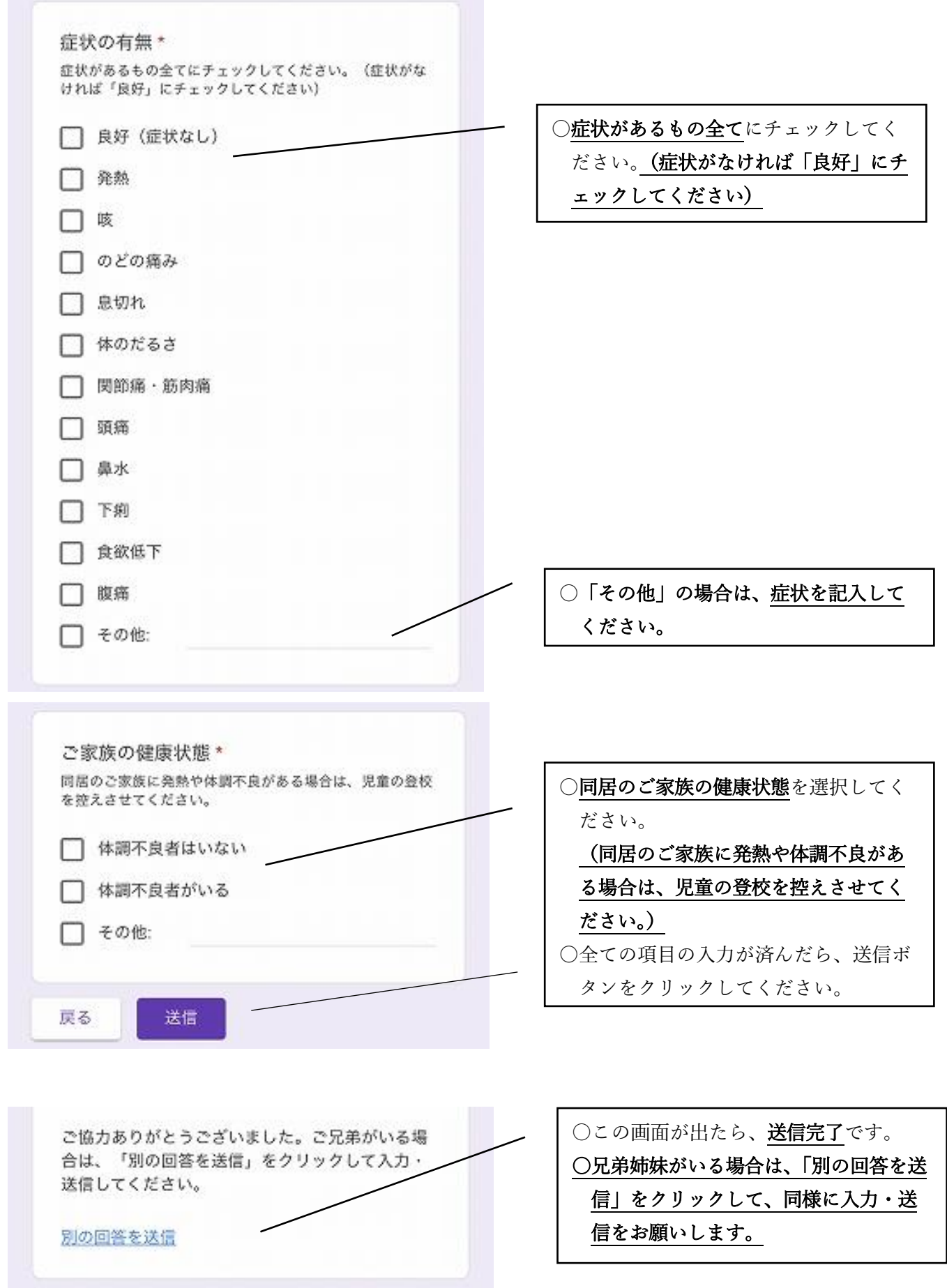